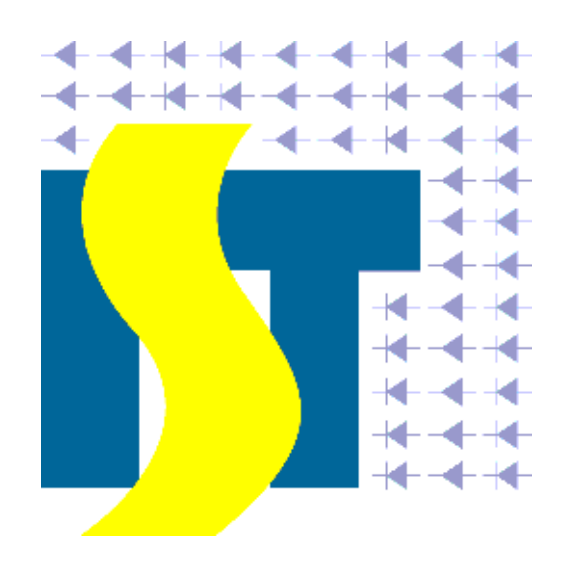

# Industrielle System Technik Michael Haasner e.K. Siemensstr. 20 D-47608 Geldern

Tel.: +49-2831-9 77 72-0 Fax: +49-2831-9 77 72-22 E-Mail: mhaasner@ist-haasner.de Internet: www.ist-haasner.de

# **Bedienungsanleitung für das CVC-Modul 6.0**

Version 2.3 vom 25.10.2016

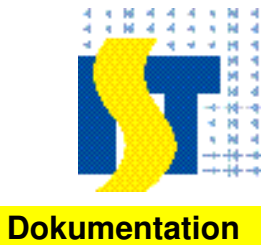

# **Inhaltsverzeichnis**

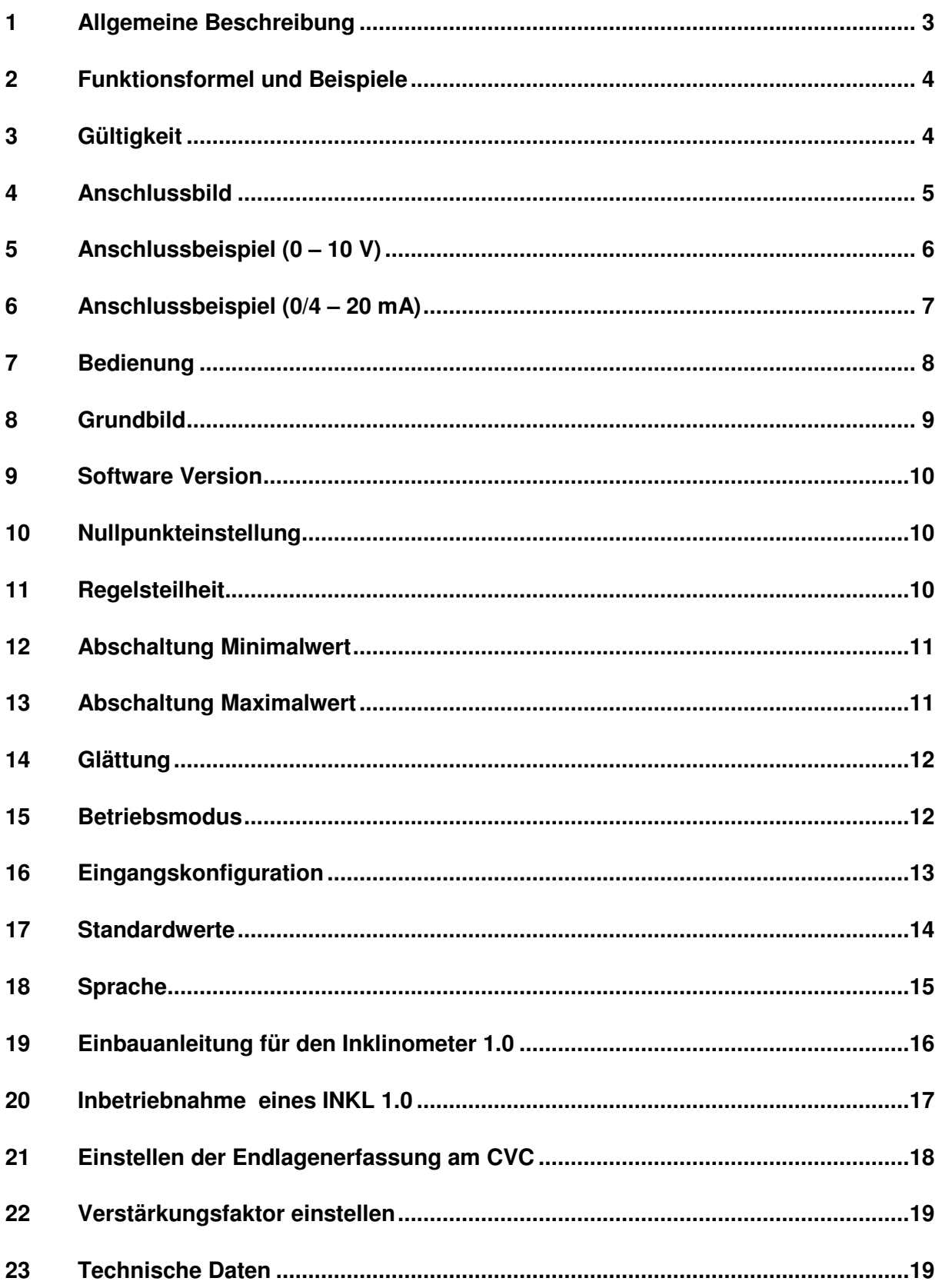

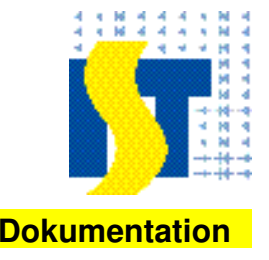

#### **1 Allgemeine Beschreibung**

Das CVC 6.0 Modul benötigt eine Versorgungsspannung von 24 V/DC und addiert die Eingangsspannung (Liniensollwert 0–8V) an Klemme 5 und den Zusatzsollwert an der Klemme 8 im Bereich von +4V bis +6V des INKL 1.0 oder alternativ mit einem Regel-Eingansstrom an der Klemme 9 im Bereich von 0/4 bis 20mA.

Die Ruhelage der Regel-Eingangsspannung an Klemme 8 beträgt jeweils +5V.

Der Neigungswinkelgeber INKL 1.0 benötigt eine Versorgungsspannung von 10 V/DC. Um eine 10 V/DC Gleichspannung für den INKL 1.0 zu gewährleisten, wurde am CVC 6.0 Modul an Klemme 7 ein 10 V Ausgang vorgesehen.

Der INKL 1.0 (Klemme 1 und 3) wird zwischen den Klemmen 6 = 0 V und 7 =  $+10$  V vom CVC 6.0 Modul angeschlossen. Klemme 2 wird mit Klemme 8 verbunden.

Der Zusatzsollwert der an Klemme 8 (9) ansteht kann mit dem Verstärkungsfaktor ("Regelsteilheit") in Abhängigkeit der Linienspannung verändert werden. (siehe Inbetriebnahme)

Die Ausgangsspannung an der Klemme 12 ist das Produkt aus Eingangsspannung (Liniensollwert) und Zusatzsollwert.

Die Höhe der Regel-Ausgangsspannung ist annährend linear und abhängig von dem Betrag der Eingangsspannung. (Linienspannung)

Diese kann im Bereich von 0V bis +/-8V extern angelegt werden. Bei erreichen oder überschreiten die Linienspannung von +10V oder –10V, werden 100% der möglichen Regel-Ausgangsspannung (10 V) an Klemme 12 ausgegeben. Eine plus Korrektur ist nicht mehr möglich, nur minus.

Die technische Details entnehmen Sie bitte den Datenblättern die wir Ihnen gerne auf Wunsch zusenden.

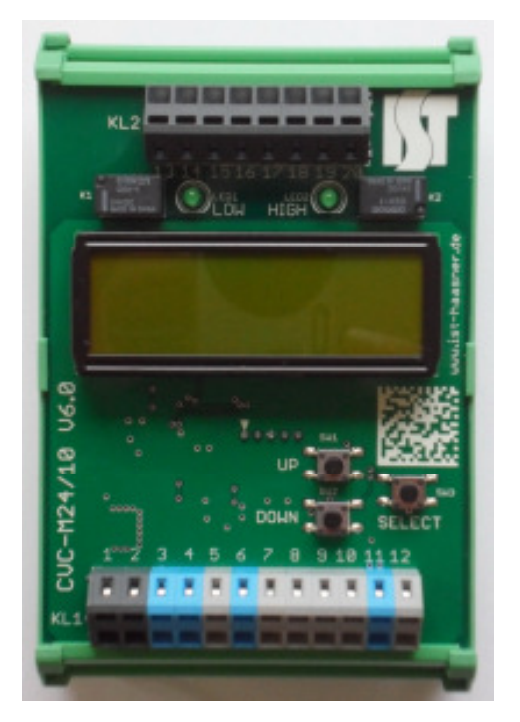

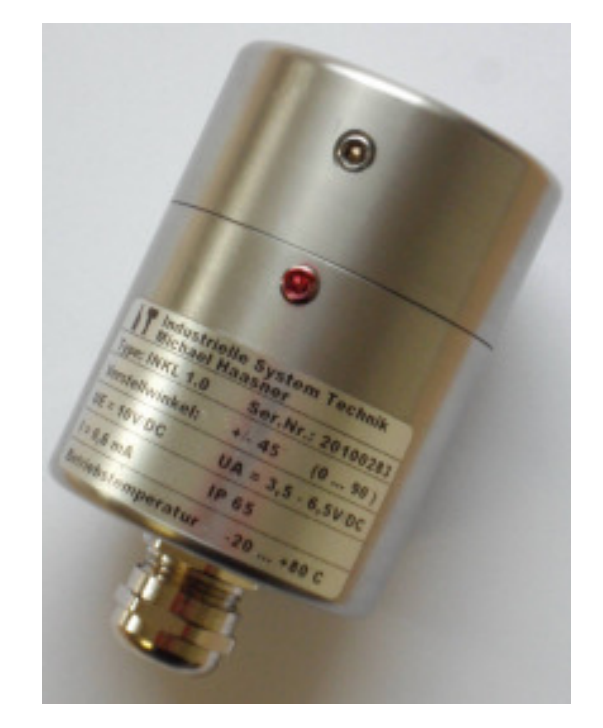

CVC-M24/10 V6.0 Inklinometer INKL 1.0

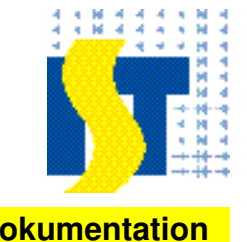

### **2 Funktionsformel und Beispiele**

- a Regelsteilheit (Verstärkungsfaktor)
- $U_{F1}$ - Regel- Eingangsspannung 1 Kl. 8
- $U_{E2}$ - Regel- Eingangsstrom 1 Kl. 9
- $U_A$ - Regel-Ausgangsspannung Kl. 12
- $U_{Line}$ - Linienspannung Eingang Kl. 5

 $Bei$ spiele:

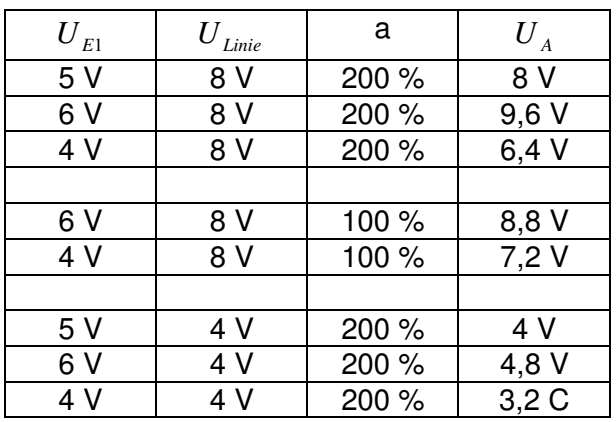

#### **Betriebsmodus 2:**

Uout = ULinie + (ULinie \* Korrekturwert).

(Regelgröße in% – Nullpunkt in%) \* Regelsteilheit in%

Korrekturwert =

100% \* 100%

#### **3 Gültigkeit**

Gerät: CVC-Modul 43.06.53202.01<br>Softwareversion: 1.0.1 Softwareversion:

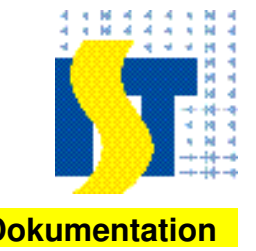

## **4 Anschlussbild**

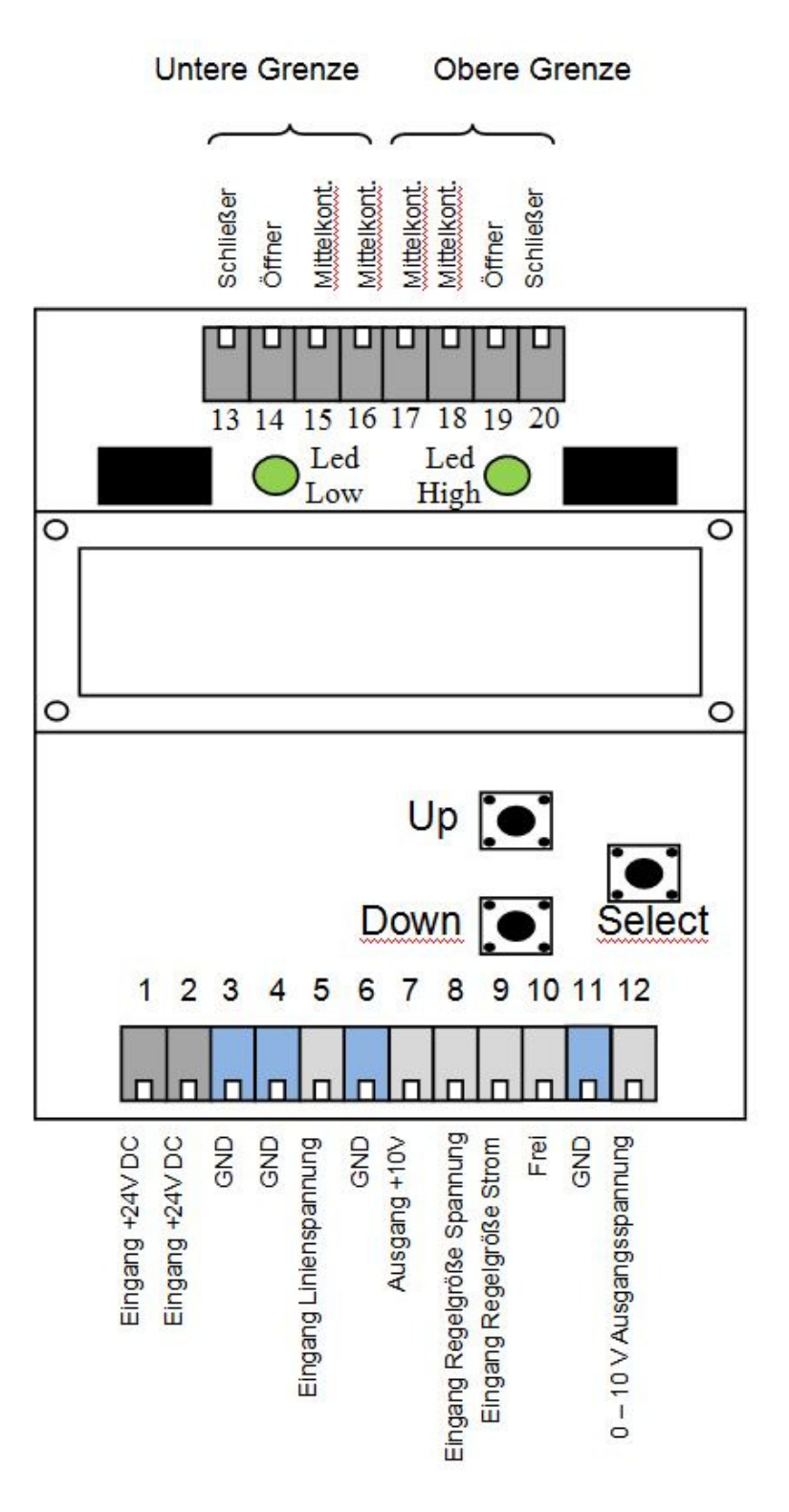

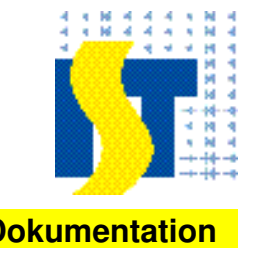

# **5 Anschlussbeispiel (0 – 10 V)**

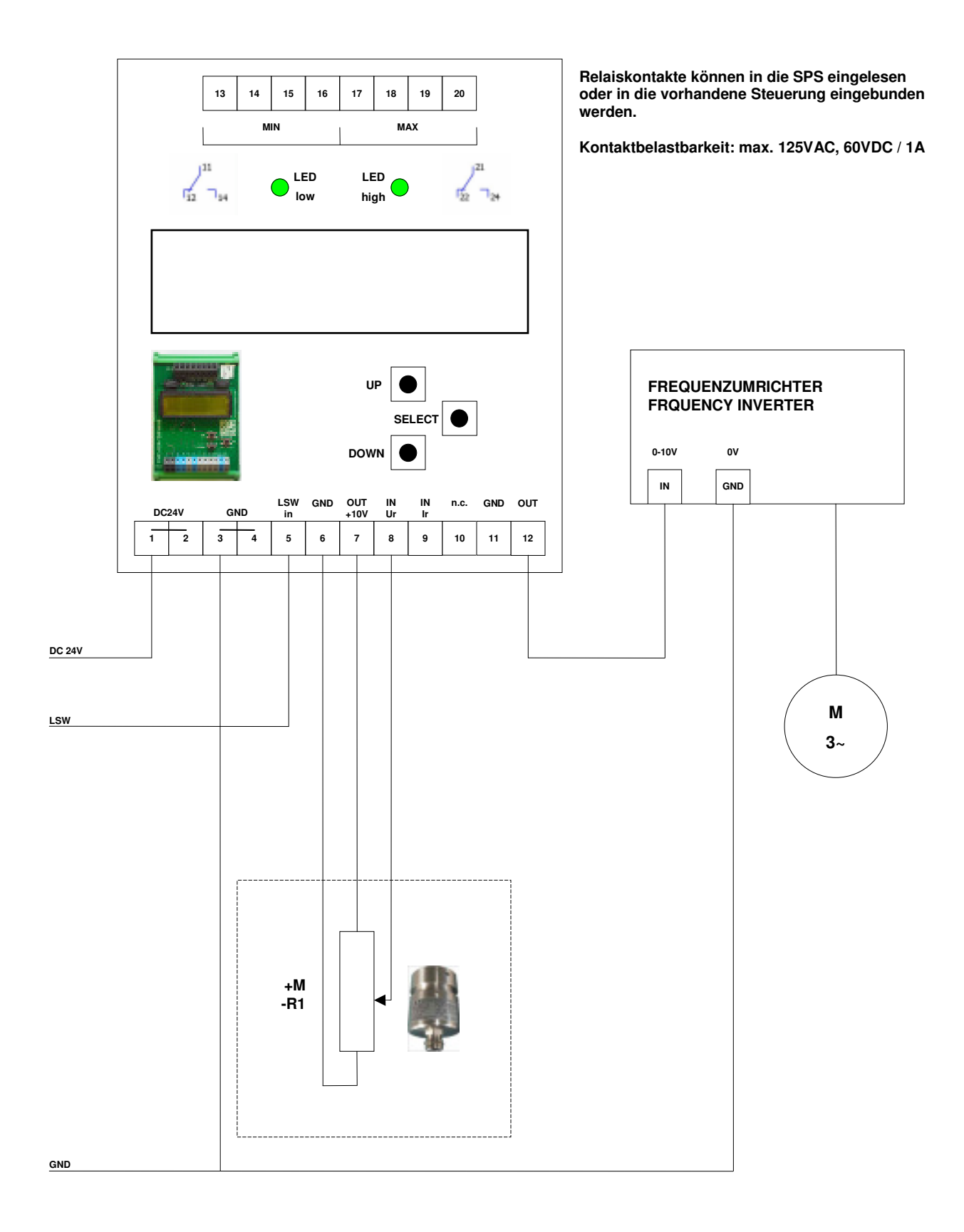

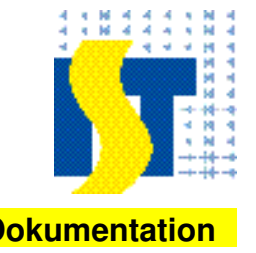

## **6 Anschlussbeispiel (0/4 – 20 mA)**

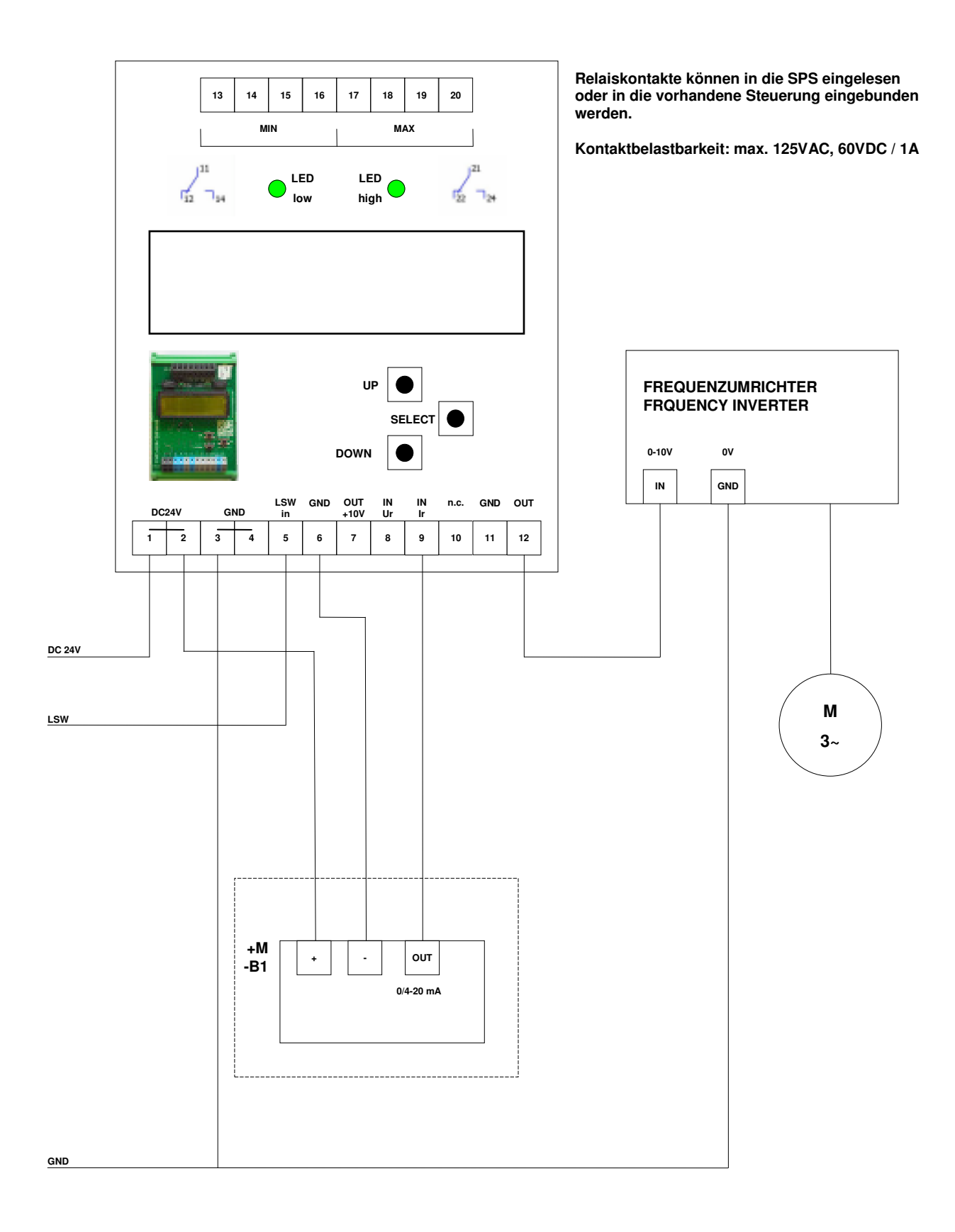

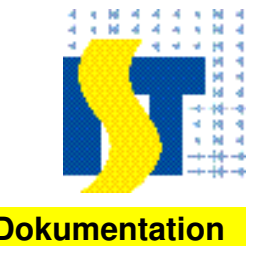

### **7 Bedienung**

Nach dem Einschalten wird auf dem Display das Grundbild angezeigt.

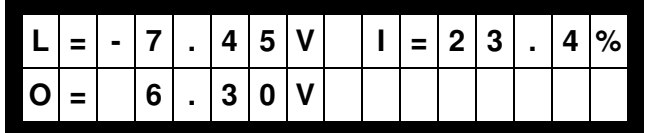

Hier werden die aktuellen Werte der Eingangsgrößen und der Ausgangsgröße angezeigt. Durch Drücken der Tasten "Up" oder "Down" gelangt man in den Parametriermodus. Im Parametriermodus wird im Display in der ersten Zeile der Name des Parameters angezeigt und in der zweiten Zeile der Wert und die Einheit des Parameters. Zum Beispiel sieht die Anzeige bei dem Parameter "Nullpunkt" folgendermaßen aus:

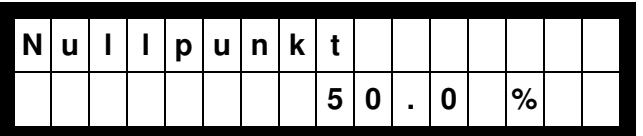

Mit der "Up" oder "Down" Taste kann durch die einzelnen Menüpunkte navigiert werden. Wenn 20 Sekunden keine neue Taste gedrückt wurde, geht die Steuerung wieder zur Anzeige des Grundbildes zurück.

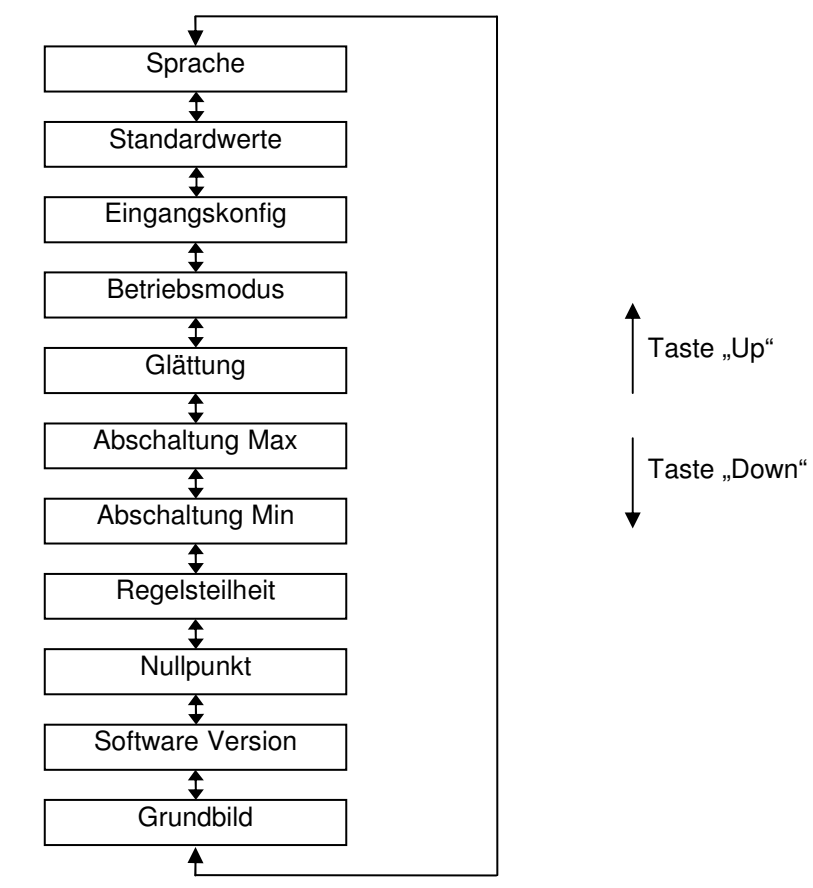

Die Parameter werden unten im Einzelnen beschrieben.

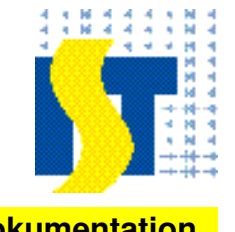

Wenn ein Parameter ausgewählt worden ist, kann durch Drücken der "Select" Taste in den Editiermodus gewechselt werden. Als Hinweis für den Editiermodus wird in am Anfang der zweiten Zeile "-->" angezeigt.

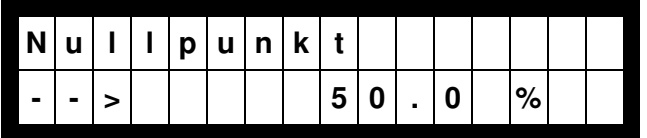

Jetzt kann durch Drücken der Tasten "Up" oder "Down" der Einstellwert verändert werden. Jedes Drücken verändert den Wert um die kleinste dargestellte Ziffernstelle. Hier zum Beispiel in 0,1% Schritten.

Wird eine der Tasten "Up" oder "Down" länger als 2 Sekunden festgehalten, wird die nächst höherer Ziffernstelle periodisch verändert. Hier also in 1% Schritten.

Mit der Taste "Select" kann der eingestellte Wert bestätigt werden und der eingestellte Wert wird permanent abgespeichert, Das Menü wechselt wieder in den Parametriermodus und der Hinweis ..-->" in der zweiten Zeile verschwindet wieder.

Wird im Editiermodus für 20 Sekunden keine Taste betätigt, geht die Steuerung wieder zur Anzeige des Grundbildes. In diesem Fall wird der eingestellte Wert nicht übernommen. Bei einigen Einstellwerten ist es auch möglich im Parametriermodus durch langes Drücken der "Select" Taste den aktuellen Messwert als Einstellwert zu übernehmen.

Ist zum Beispiel der Parameter "Nullpunkt" ausgewählt, und wird die "Select" Taste für mehr als 2 Sekunden festgehalten, dann wird der aktuelle Wert der Regelgröße als Wert für den Nullpunkt übernommen.

## **8 Grundbild**

Nach dem Einschalten des Geräts wird auf dem Display das Grundbild angezeigt.

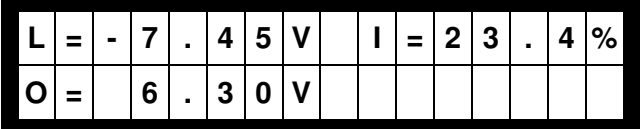

Hier werden folgende Werte angezeigt:

- L= Linienspannung in Volt. Auflösung 0,01V (bei negativer Linienspannung)
- O= Ausgangsspannung in Volt. Auflösung 0,01V
- I= Regelgroße (Inklinometerwert) in % des Maximalwertes.

Hier die prozentuale Zuordnung in Abhängigkeit der ausgewählten Eingangskonfiguration:

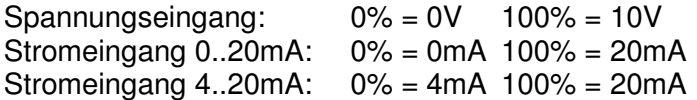

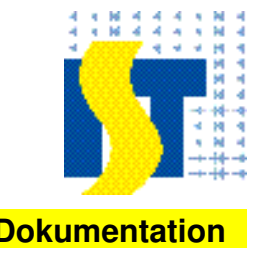

#### **9 Software Version**

In diesem Menüpunkt wir die im Gerät befindliche Software Version angezeigt.

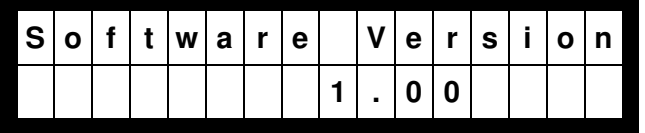

Dieser Parameter wird nur angezeigt und ist nicht änderbar. Durch das Drücken der "Select" Taste kann bei diesem Parameter also nicht in den Parametriermodus gewechselt werden. Die Ziffer vor dem Punkt zeigt die Hauptversionsnummer an. Die Ziffer nach dem Punkt zeigt die Unterversion an.

#### **10 Nullpunkteinstellung**

Mit der Nullpunkteinstellung wird der Neutralwert der Regelgröße eingestellt.

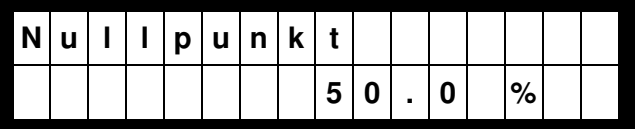

Bei diesem Parameter wird durch langes Drücken der "Select" Taste im Parametriermodus der aktuelle Messwert der Regelgröße als Einstellung übernommen.

Minimaler Wert: 0% Maximaler Wert: 100%

#### **11 Regelsteilheit**

Mit der Regelsteilheit wird eingestellt wie groß der Anteil der Regelgröße im Ausgangssignal ist.

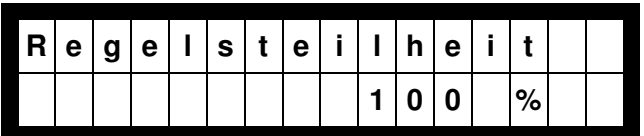

Der je nach Betriebsmodus auf den Ausgang wirkende Korrekturwert wird folgendermaßen errechnet:

Korrekturwert = (Regelgröße in% – Nullpunkt in%) \* Regelsteilheit in% 100% \* 100%

Minimaler Wert: 0% Maximaler Wert: 1000%

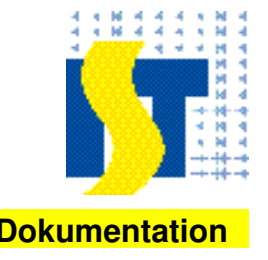

### **12 Abschaltung Minimalwert**

Mit diesem Parameter wird der Wert der unteren Grenzwertüberwachung eingestellt.

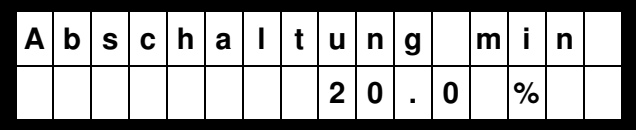

Unterschreitet die Regelgröße diesen Wert, fällt das Relais für die untere Grenzwertüberwachung ab. Wenn die Regelgröße diesen Wert plus einer Hysterese von 0,5% wieder überschreitet, zieht das Relais wieder an.

Bei diesem Parameter wird durch langes Drücken der "Select" Taste im Parametriermodus der aktuelle Messwert der Regelgröße als Einstellung übernommen.

Minimaler Wert: 0% Maximaler Wert: 100%

#### **13 Abschaltung Maximalwert**

Mit diesem Parameter wird der Wert der oberen Grenzwertüberwachung eingestellt.

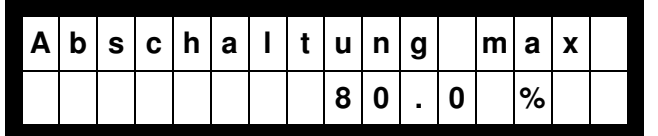

Überschreitet die Regelgröße diesen Wert, fällt das Relais für die obere

Grenzwertüberwachung ab. Wenn die Regelgröße diesen Wert plus einer Hysterese von 0,5% wieder unterschreitet, zieht das Relais wieder an.

Bei diesem Parameter wird durch langes Drücken der "Select" Taste im Parametriermodus der aktuelle Messwert der Regelgröße als Einstellung übernommen.

Minimaler Wert: 0% Maximaler Wert: 100%

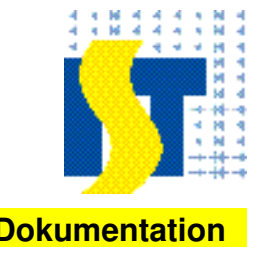

### **14 Glättung**

Mit diesem Parameter wird die Glättungszeit für die Regelgröße eingestellt.

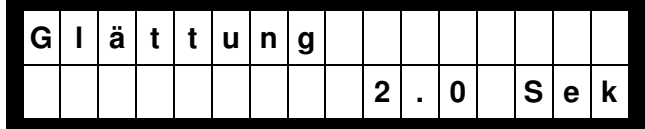

Kurze Ausschläge der Regelgröße werden durch diese Glättungsfunktion ausgeglichen. Es handelt sich um eine gleitende Mittelwertbildung. Hierbei werden im Raster von 0,1 Sekunden Messwerte der Regelgröße abgespeichert. Aus den letzten Messwerten der eingestellten Zeitspanne wird der Mittelwert errechnet.

Die Glättung wirkt sich nur auf die Regelgröße, nicht aber auf die Linienspannung aus. Hierdurch wird erreicht das Änderungen der Linienspannung ohne Verzögerung am Ausgang erscheinen.

Minimaler Wert: 0 Sekunden Maximaler Wert: 10.0 Sekunden

#### **15 Betriebsmodus**

Mit diesem Parameter wird die Betriebsart der Steuerung eingestellt.

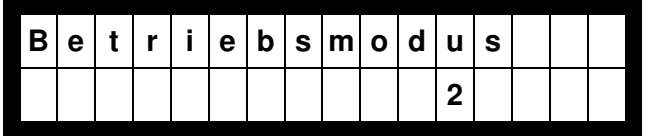

Je nach Einstellung des Betriebsmodus werden unterschiedliche Berechnungen zum Erzeugen der Ausgangsgröße angewendet.

Betriebsmodus 0:

Hierbei wird der ermittelte Korrekturwert direkt als Ausgangsgröße Uout ausgegeben. Uout = 10V \* Korrekturwert.

Betriebsmodus 1:

Hierbei wird das Produkt aus Korrekturwert und Linienspannung als Ausgangsgröße Uout ausgegeben.

Uout = ULinie \* Korrekturwert.

Betriebsmodus 2: Hierbei wird als Ausgangsgröße die Summe aus Linienspannung und dem Produkt aus Korrekturwert und Linienspannung als Ausgangsgröße Uout ausgegeben. Uout = ULinie + (ULinie \* Korrekturwert). Linienspannungen unter 50mV werden in allen Fällen ignoriert und als 0V gesetzt.

Minimaler Wert: 0 Maximaler Wert: 2

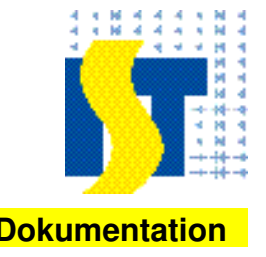

### **16 Eingangskonfiguration**

Mit diesem Parameter wird die Eingangskonfiguration der Regelgröße eingestellt.

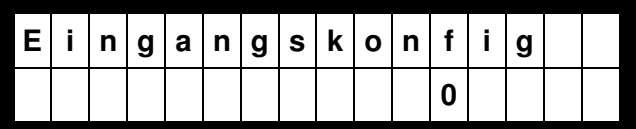

Je nach Einstellung werden unterschiedliche Eingänge und Wertebereichen für die Eingangsgröße verwendet.

Eingangskonfiguration 0:

Als Regelgröße wird die Spannung zwischen GND und Eingangsklemme 8 verwendet. Hierbei entspricht eine Spannung von 0V einer Regelgröße von 0%. Spannungen unter 50mV werden auch als 0% Regelgröße angesehen. Eine Spannung von 10V entspricht einer Regelgröße von 100%.

Eingangskonfiguration 1:

Als Regelgröße wird der Strom zwischen GND und Eingangsklemme 9 verwendet. Hierbei entspricht ein Strom von 0mA einer Regelgröße von 0%. Ströme unter 0,1mA werden auch als 0% Regelgröße angesehen. Ein Strom von 20mA entspricht einer Regelgröße von 100%.

Eingangskonfiguration 2:

Als Regelgröße wird der Strom zwischen GND und Eingangsklemme 9 verwendet. Hierbei entspricht ein Strom von 4mA einer Regelgröße von 0%. Ein Strom von 20mA entspricht einer Regelgröße von 100%.

Minimaler Wert: 0 Maximaler Wert: 2

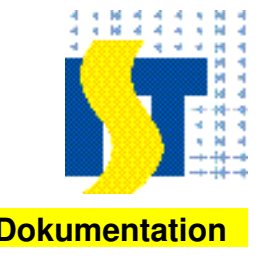

### **17 Standardwerte**

Mit diesem Parameter können alle restlichen Parameterwerte auf bestimmte vorgegebene Festwerte eingestellt werden.

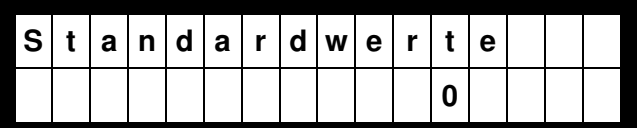

Mit dem Einstellwert kann vorgegeben werden welcher Parametersatz aus der nachfolgenden Tabelle eingestellt werden soll.

Wird als Wert 0 eingestellt, wird kein Parametersatz ausgewählt und alle Einstellungen bleiben unverändert.

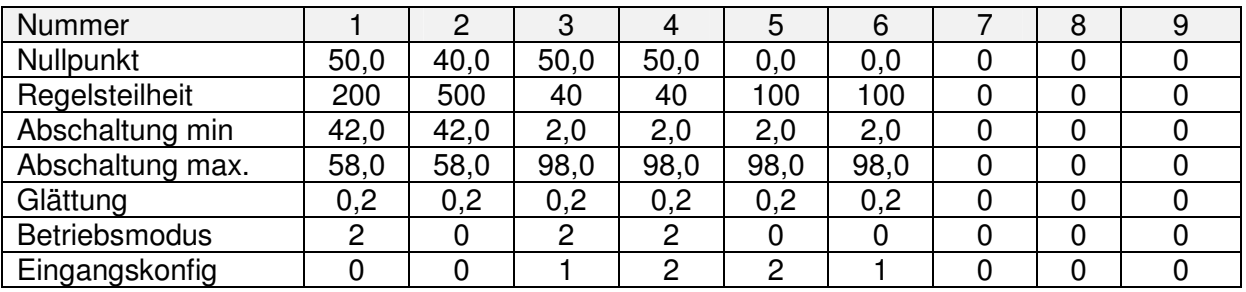

Minimaler Wert: 0 Maximaler Wert: 9

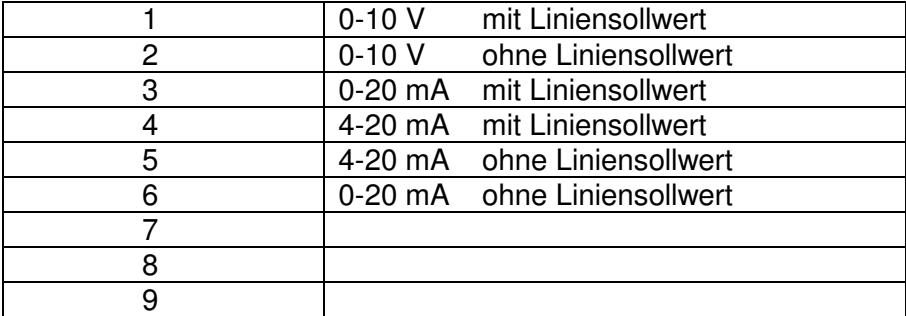

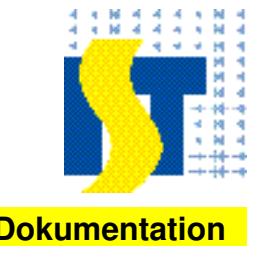

## **18 Sprache**

Mit diesem Parameter kann die Sprache der Menütexte ausgewählt werden.

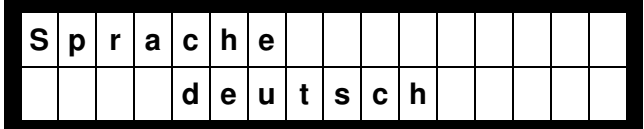

Folgende Sprachen sind auswählbar:

Deutsch, englisch, niederländisch, italienisch, französisch und türkisch.

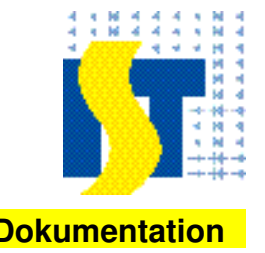

#### **19 Einbauanleitung für den Inklinometer 1.0**

Die klassische Tänzerwalze hat einen mechanischen Verstellwinkel von + - 30° und eine Achse von 30 / 40 mm Durchmesser.

Der Inklinometer hat eine Bohrung von 40 mm Durchmesser.

Eine Reduzierung von 40 auf 30 mm (bitte Preis anfragen) kann mitgeliefert werden.

#### **Anbauanleitung**

- 1. Die Pendelwalze in mechanischer Mittelstellung bringen<br>2. Inklinometer auf Achse aufschieben so dass die Madens
- 2. Inklinometer auf Achse aufschieben so dass die Madenschraube senkrecht zur Achse steht.
- 3. Madenschraube mit einem 3 mm Imbusschlüssel (nicht im Lieferumfang) anziehen.

#### **Anschließen**

4. Klemme 1 und 3 an 10 Volt und Klemme 2 an SPS oder an die Auswerteelektronik von

IST anschließen.

 Bei mechanischer Mittelstellung der Pendelwalze sollten 5 Volt an Klemme 2 anliegen.

(gemessen gegen 0 Volt)

Pendelwalze unten ca. 4 Volt, Pendelwalze oben ca. 6 Volt.

Sollte der Regelsinn verkehrt sein bitte den Anschluss an Klemme 1 und 3 tauschen.

> Pendelwalze unten ca. 6 Volt, Pendelwalze oben ca. 4 Volt. Die Mittelstellung bleibt bei 5 Volt.

Tänzerwalze Mittellage Madenschraube

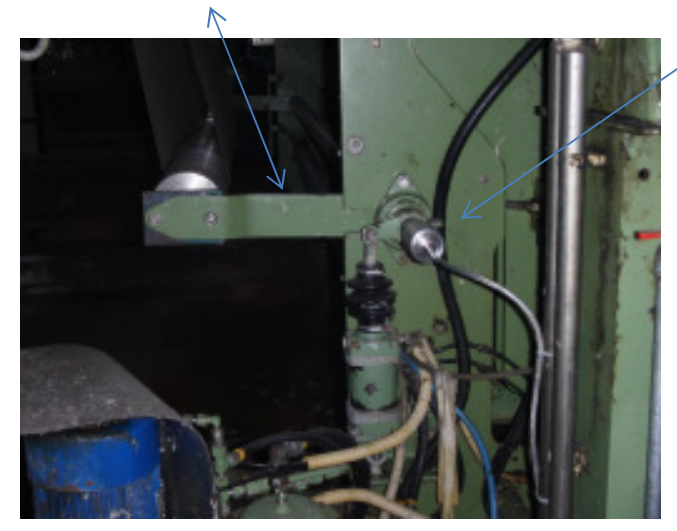

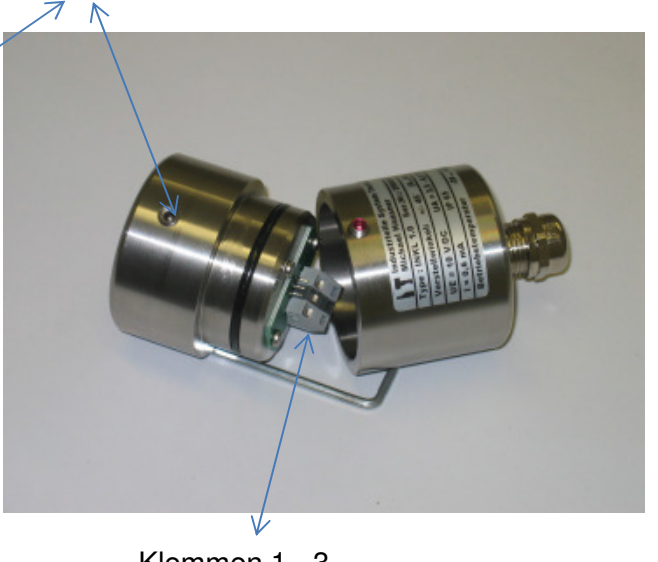

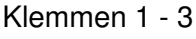

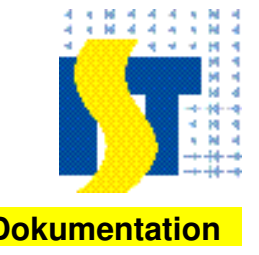

### **20 Inbetriebnahme eines INKL 1.0**

Voraussetzung dass das CVC 6.0 Modul und der Inklinometer (Lagegeber) richtig verdrahtet bzw. angeschlossen wurde. (siehe Anschlussschema 3.1)

1. Vorwahl der Standartwerte (siehe 4.10)

Tippen auf "**down**" bis der Parameter "**Standartwerte 0**" im Display erscheint

**"Select"** betätigen Danach erscheint am Anfang der zweiten Zeile

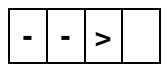

Jetzt mit der "up" Taste auf 1 stellen.

"**Select**" betätigen

Das Zeichen verschwindet wieder und alle Setzwerte bzw. Parameter die in der Tabelle stehen wurden übernommen. (manuell sind diese natürlich noch veränderbar)

Kontrollieren der Werte durch betätigen der "**up**" oder "**down**" Taste

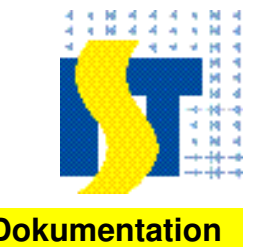

### **21 Einstellen der Endlagenerfassung am CVC**

Pendelwalze (PW) in Endlage bringen z. B. "max" (z. B. Warenmangel) "**Down**" Taste betätigen bis "**Abschaltung max**" im Display erscheint

**"Select"** betätigen Danach erscheint am Anfang der zweiten Zeile

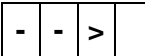

"**Up**" oder "**Down**" Taste betätigen bis die LED am CVC erlischt. (Ausschaltpunkt)

Das gleiche mit der Endlage "min" (Warenüberschuss) durchführen.

Pendelwalze in "min" Endlage bringen

"down" Taste betätigen bis "Abschaltung min" im Display

**"Select"** betätigen

Danach erscheint am Anfang der zweiten Zeile

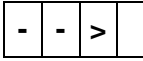

"**Up**" oder "**Down**" Taste betätigen bis die LED am CVC erlischt. (Ausschaltpunkt) Beide Abschaltpunkte sollten kurz vor erreichen der "Min / max" Endlage betätigt werden. Zur Kontrolle noch einmal die Pendelwalze nach oben und unten bis zum Anschlag führen und kontrollieren ob beide Endlagen schalten.

Im Bereich zwischen "min" und "max" sind beide LED an.

LED schalten nur in Endlage ab.

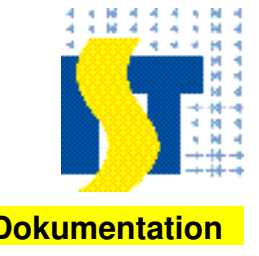

### **22 Verstärkungsfaktor einstellen**

Pendelwalze in Endlage bringen z. B. "max"

Liniensollwert auf 8,0 Volt einstellen. (Kl. 5 am CVC)

Am CVC Modul Klemme 11 / 12 ein Voltmeter anschließen.

Die Addition Liniensollwert plus Zusatzsollwert wird mit dem Faktor "Regelsteilheit"

erhöht oder reduziert.

**"Select"** betätigen Danach erscheint am Anfang der zweiten Zeile

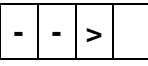

Einstellen auf die gewünschte Verstärkung. (Regelsteilheit) z. B. 200% Eingang Kl. 8 am CVC 6 Volt Ausgangsspannung (an Kl. 12) = 8 V Linienspannung + 1,6 V = 9,6 V

### **23 Technische Daten**

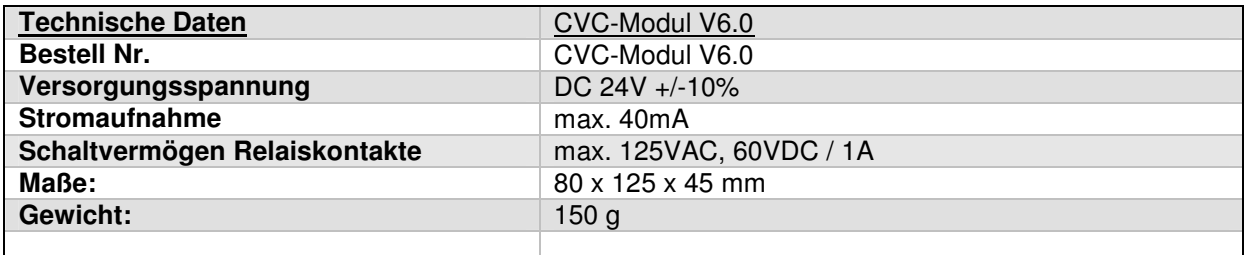